## **Le Saviez-vous ?**

*Parfois, il arrive qu'une référence article ne soit plus disponible ou que le client ait changé d'avis. Pour vous permettre de modifier rapidement une référence sans parcourir manuellement tout le document, il existe un utilitaire pour le faire.*

## **Mode opératoire**

- Appuyer sur l'icône «**Rechercher**». **1**
- Saisissez la référence à rechercher. Si vous avez sélectionné la ligne, la référence se remplira automatiquement. Si vous ne connaissez pas la référence, vous pouvez utiliser l'outil de recherche sur la désignation. **2**

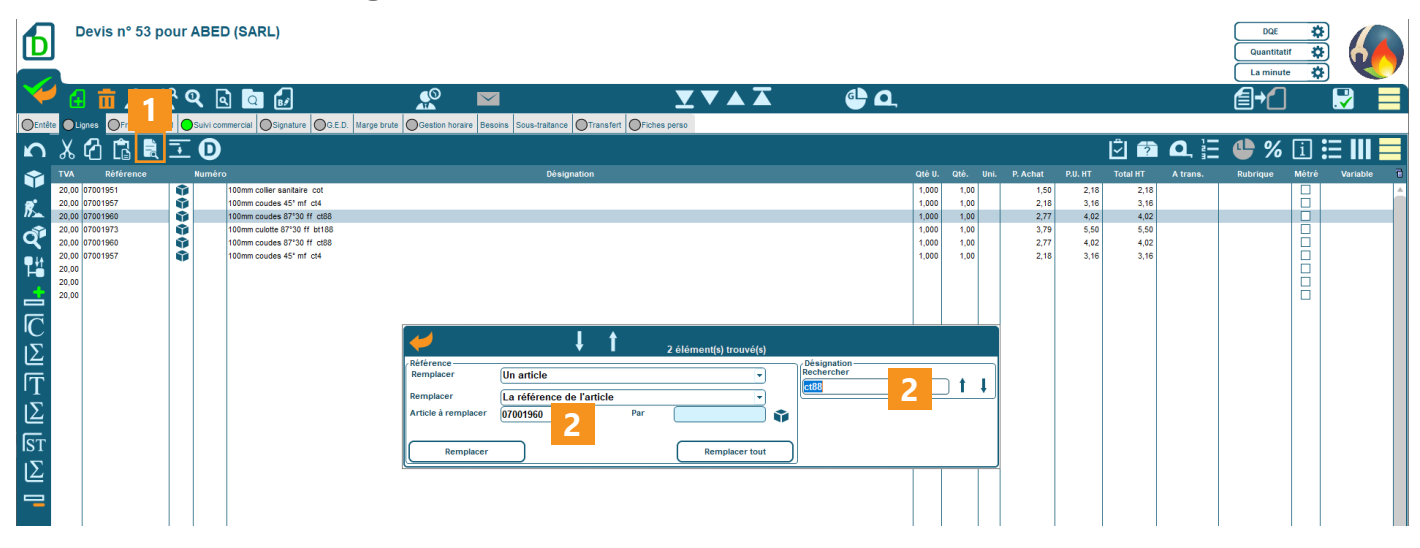

- Indiquez la référence de remplacement. **3**
- Appuyer sur le bouton «**Remplacer**» pour remplacer uniquement la ligne sélectionnée ou **4**

**Un article**  $t - 1$ La référence de l'artic **3** 07001995 07001960  $\mathbf{r}$ **4 4**

«**Remplacer tout**» pour remplacer toutes les lignes concernées.

*L'outil fonctionne aussi pour remplacer des articles contenus dans des ouvrages. Le prix initial est remplacé par le prix de la nouvelle référence. Pensez à ajuster si besoin.*

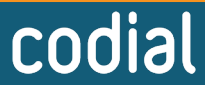

100% français .OGICIE